## **論文や雑誌記事を検索する** 図書館ユーザーガイド No.6

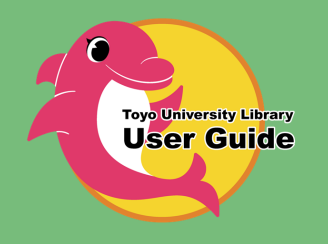

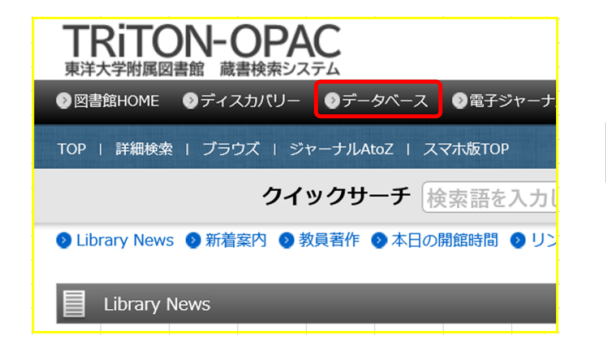

**リサーチ**

**サイニィ**

**データベースで 情報収集**

**レポート作成**

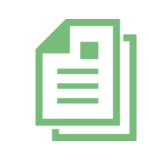

データーベースには様々なアクセス方法がありますが、おすすめは OPAC「データベース」リンクからの検索です。インターネットでアクセス できるものに加え、大学で契約しているタイトルは統合IDでログインす ると詳細な情報まで閲覧することができます。

## **CiNii Research ※2022年4月、CiNii Articlesは、CiNii [Researchに統](https://support.nii.ac.jp/ja/cir/manual_outline)合されました**

学協会や大学等が刊行した論文に加え、本や博士論文、研究データ等も含めた様々な学術情報の横断検索が可 能なデータベースです。本文を閲覧できる論文もあります。ここでは、論文だけを検索する方法を紹介します。

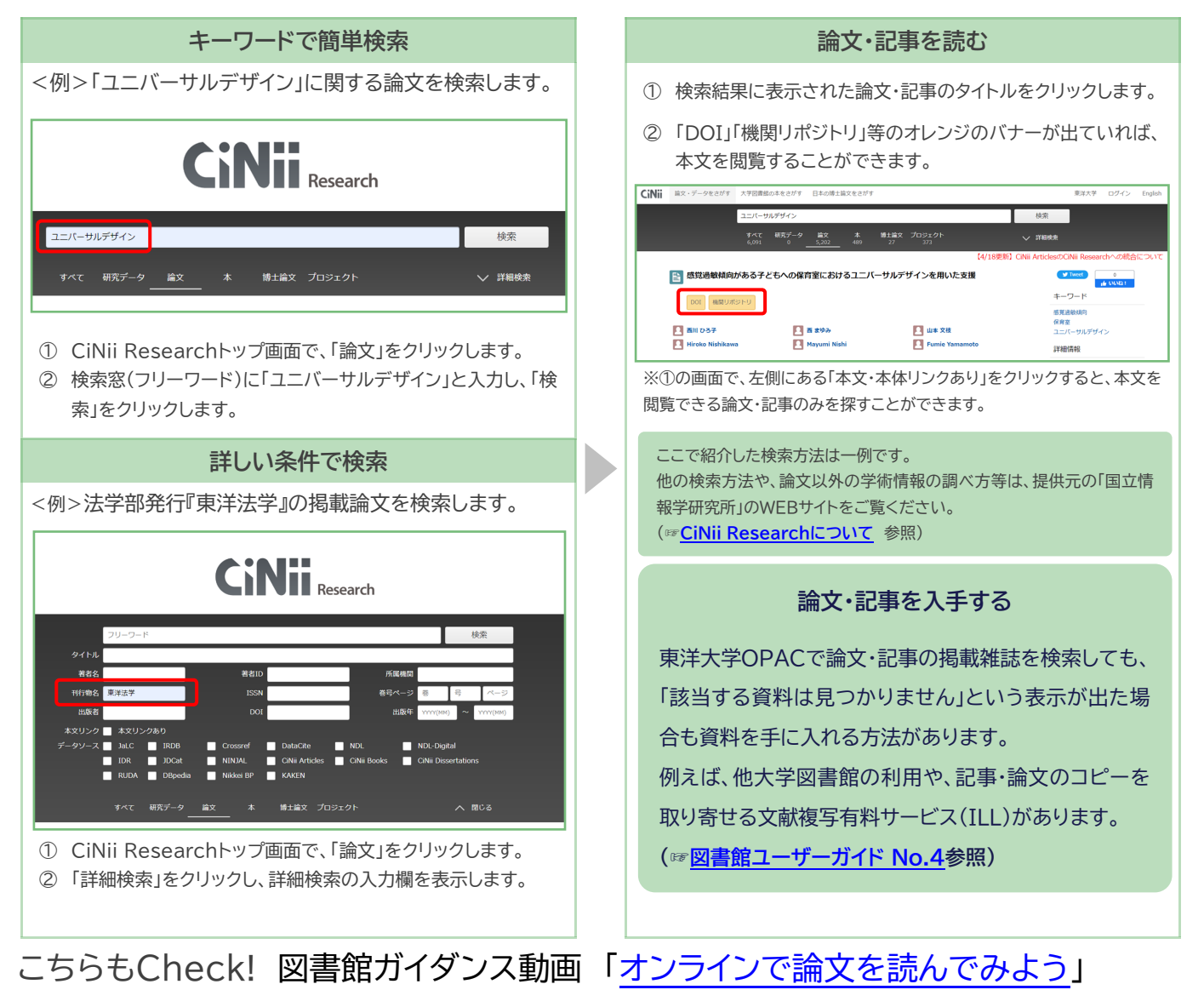

詳細は、提供元の「日外アソシエーツ」のWEBサイト

オ ー パ ッ ク

## **MagazinePlus マガジンプラス**

一般誌から専門誌、大学紀要、海外誌紙まで収録した日本最大規模の雑誌論文情報(見出し)データベースです。 国立 国会図書館(NDL)の「雑誌記事索引」を収録するほか、「雑誌記事索引」ではカバーしきれない学会年報・論文集や一般 誌、地方史誌などの情報を調べることができます。 ただし、『MagazinePlus』は 見出し検索のため一部の雑誌を除

いて、論文・記事の本文は閲覧できません。 必要な論文・記事を検索し、収録されている雑誌を調べ、 OPAC や サイニィブックス

CiNii Books でさらに検索して、所蔵館を調べ訪問したり、文献複写(コピー)依頼をするというのが基本的な使い方 D. 2000 です。

同別 ([https://www.nichigai.co.jp/database/mag](https://www.nichigai.co.jp/database/mag-plus.html)-plus.html)参照 **詳細表示データの全文から検索 インスタン おり かいしゃ 雑誌の情報を調べる** <例>SDGsについて掲載されている雑誌記事を検索します。 ねんじゃ 検索結果から調べたい記事のタイトルをクリックします。 ■ 超筆 第一 **B** RefWorks出力 ● EndNote出力 → Meno ley出力 1 ファイル出力 MagazinePlus NICHIGAI/WEB9-E  $Q$  sen  $\tau - x$ SDGs×福祉(第10回)ステップ3:福祉とSDGsをつなげる実践(ケース5)小さな出発点が 記事から探す ら、対話を通して発想とつながりを広げる ▶ お知らせ ▶ 曼近2週間の新美記事 著者等 森祐美子 誌名/書名 月刊福祉 / Monthly welfare ● 明治期から現在までの国内の維託記事・論文情報を検索できます 編者等 全国社会福祉協議会[編] **記事から探す** 収録誌から探す 出版者等 全国社会福祉協議会 (東京) / 月刊 巻号等 105(3) / 2022.3 / p.60~63 日次をみる▶ SDG<sub>s</sub> Q Q <sub>R m</sub> 所蔵確認、本文確認や、情報の出力ができます。 SDGs×福祉(第10回)ステップ3:福祉とSDGsをつなげる実践(ケース5)小さな出発点から、対話を通して発想とつながり<br>を広げる ▼詳細检索 著者等 自 松美子<br>読者/書名 - 月刊環社<br>版列語名 - Monthly welfare<br>編者等 - 全国社会電社協議<br>和語者/出版物 全国社会電社協議<br>特行構度 - 月刊 検索条件: 下記項目の1つ以上に入力して、検索ボタンを押してくださし AND COMME ज 経営をイ 155N 1341<br>全国香油香香 0000 AND (必ず音) 著者名 全国普証番号<br>NDLC<br>NDL语装型号<br>NDL普接D<br>NCID AND  $(\tilde{\phi}\tilde{\phi}^{\dagger}\tilde{\mathbf{B}})$ 니 誌名/書名 この情報を出力する<br>- 中国町 - ●Reflixis出力 - ●EndNote出力 - ●Mendeley出た<mark> - 〇</mark>ァ ISSN(国際標準逐次刊行物番号)の付番がない雑誌の場合リンクが ① 所蔵確認に「OPAC」「CiNii Books」等が、本文確認に「○○ 表示されません。リンクがなくても所蔵している場合があるので、東 原文」「LinkResolver」等のボタンがあれば、所蔵詳細を確認で 洋大学OPAC等で検索画面を開いて、雑誌名で検索してください。 きます。 ② 「CiNii Books」を検索すると他大学の所蔵を調べられます。 **にっけいBPきじけんさく**

**日経BP記事検索 サービス**

日経BPが発行する雑誌の最新号~バックナンバー記事を、オンライン上で閲覧することができます(PDFまた はテキスト) 。

雑誌名をクリックすると記事を閲覧できます。 インタン インタン 目的に応じたさまざまな検索方法があります。

## 日経BP社の雑誌記事をパソコンから簡単に読める/<br>バックリナンバートライブラリ アカデミック版 キーワードを複数指定できます | 三主約用本金 日報の提案検索サービュアは、キーロード700検索のほか、目標に応じたのがの中が検索を提案しています。 日経BP記事検索サービス 検索対象 √雑誌記事 □プレスリリース □辞書 ● 研究テーフ絵索 **Q. エキスパート検索** ● 会社名検索 **TANK A** ▲ 論文・レポートを書く  $\ddot{\sigma}$ ■ 就活情報を収集する **The Second Service** R.  $\mathbf{R}$ 」<br>「分の研究内容に違いチーマを選んで、キーワー<br>「ときに検索」等かり各件数ををすることなく、期<br>「このしぜ集を簡単に通せでをます。 記事発表日や表確、複雑メディアなど、検索対象を<br>競み合わせて複定して購べることができます。或し<br>い世事をダイルカトロスエフをキオ、 会業名を入力するだけで、その企業に開進の深い<br>情報だけを検出可能、経営障のインタビューなど<br>から企業理会を得い知ることができます。 収録メディア BP学割 **●.**雑誌発行日検索 e.論文·研究者検索 ●.内容分類検索 Fiit |雑誌記事 **ACT RESIDENT** NEW は最近公開された雑誌、休 は休刊中の雑誌 後第記事を発行年月日から検索できます。最終を<br>一覧表示しますので、特集ライトルから検索すごと<br>サでをすす。 ー<br>「の内容(カテゴリ) から検索でをます。キーワ<br>"来引語ごとに分類されていますので、その場<br>[機違する記事だけを要早く検索、参照でき、<br> 日作 「J-GLOBAL」\*1、「OMI」\*\*に状況されている研究<br>- 開発開連の情報や学術論文情報を超べることがで<br>- # # # ビジネス 関連 **Tople ader BHESG** صحا ●.用語検索 新着雑 FI M **Thun** SHANNON<br>SHANGERS 01201-1203<br>66.0100101010<br>67.010010101 を、<br>「日経パソコン デジタル·CT用語事典」「日経へルス<br>サブリメント事典」に収録されている用語をそれぞ<br>札検案することができます。 日経トップリーダ **⊞**\$≩ESG

※WEBページおよびリンクアイコンのデザインは2022年3月時点のものであり、変更される可能性があります。

編集・発行 東洋大学附属図書館 (2022.04.01更新)